# **MERCURY: STELLENANGEBOTE**

In OpenCms gibt es ein Extra-Funktionsmodul für Stellenangebote. Dieses ist mit dem Update von November 2023 optimiert worden, um es an die Anforderungen von Suchmaschinen wie Google anzupassen. Diese werden über die Meta-Informationen zum Element eingegeben und bewirken eine bessere Auffindbarkeit bzw. Listung bei Google.

Es reicht nicht aus, eine PDF anzuhängen und darauf zu verweisen, das ist für die Suchmaschinen ausreichende Information, die den Kriterien eines Stellenangebots genügt.

Für die Nutzung der Funktion Stellenangebote müssen zunächst die korrekte Liste und eine entsprechende Detailseite angelegt werden. **Bitte wenden Sie sich hier bitte an die Internetredaktion.**

## **Einstellen eines Stellenangebots**

### **Schritt 1: Neues Stellenangebot anlegen**

Klicken Sie entweder oben an der Liste oder neben einem bereits existierenden Stellenangebot auf das Plus, um ein neues Stellenangebot oder ggfs. auch eine Kopie eines bereits vorhandenen (von einem bereits existierenden über das Plus daneben) zu erzeugen.

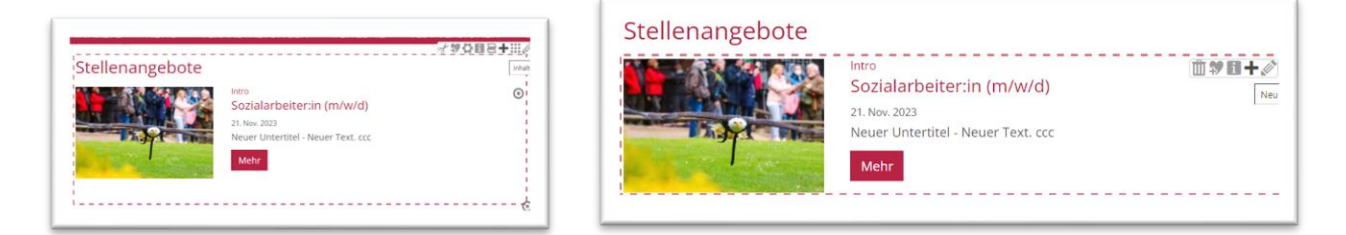

## **Schritt 2: Eingaben tätigen**

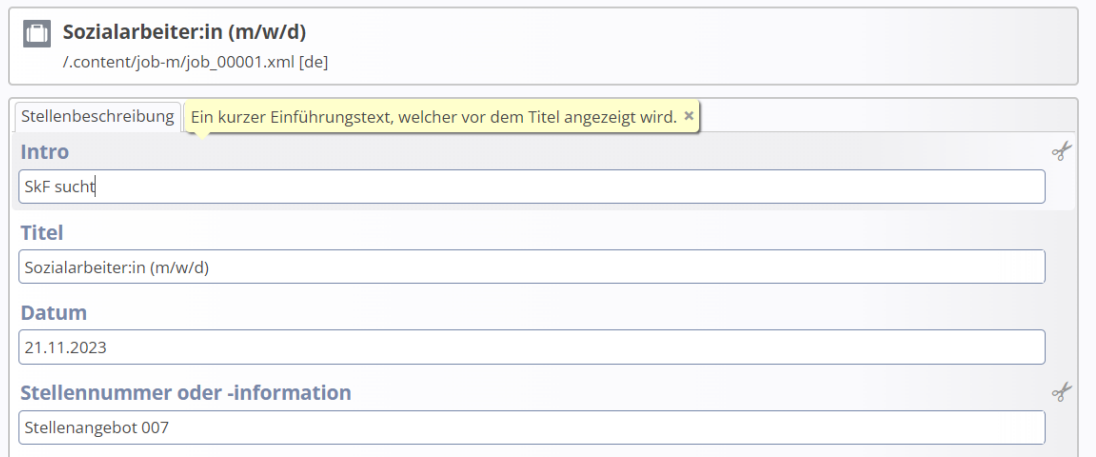

Bitte füllen Sie Intro, Titel, Datum und evtl. auch Stellennummer mit den korrekten Angaben.

Füllen Sie ebenso die Felder Einleitung – Text (Untertitel ist optional) und Stellenbeschreibung – hier ist es

Wichtig, die kompletten Angaben zu machen – auch wenn Sie später in den Meta-Infos evtl. Angaben doppelt machen müssen, da diese nicht unbedingt auf der Detailseite sichtbar sind:

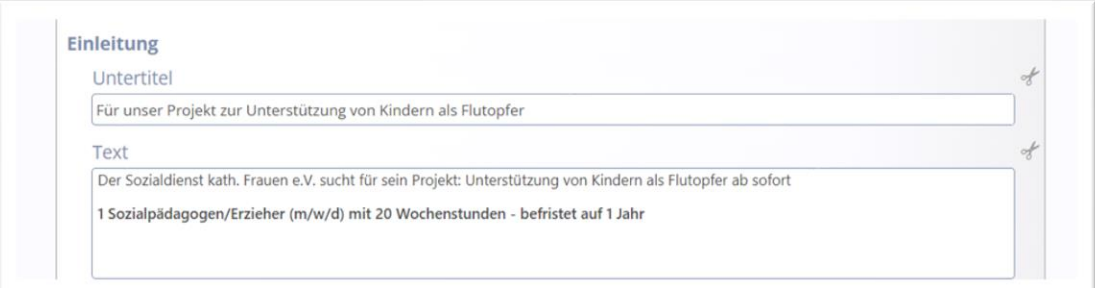

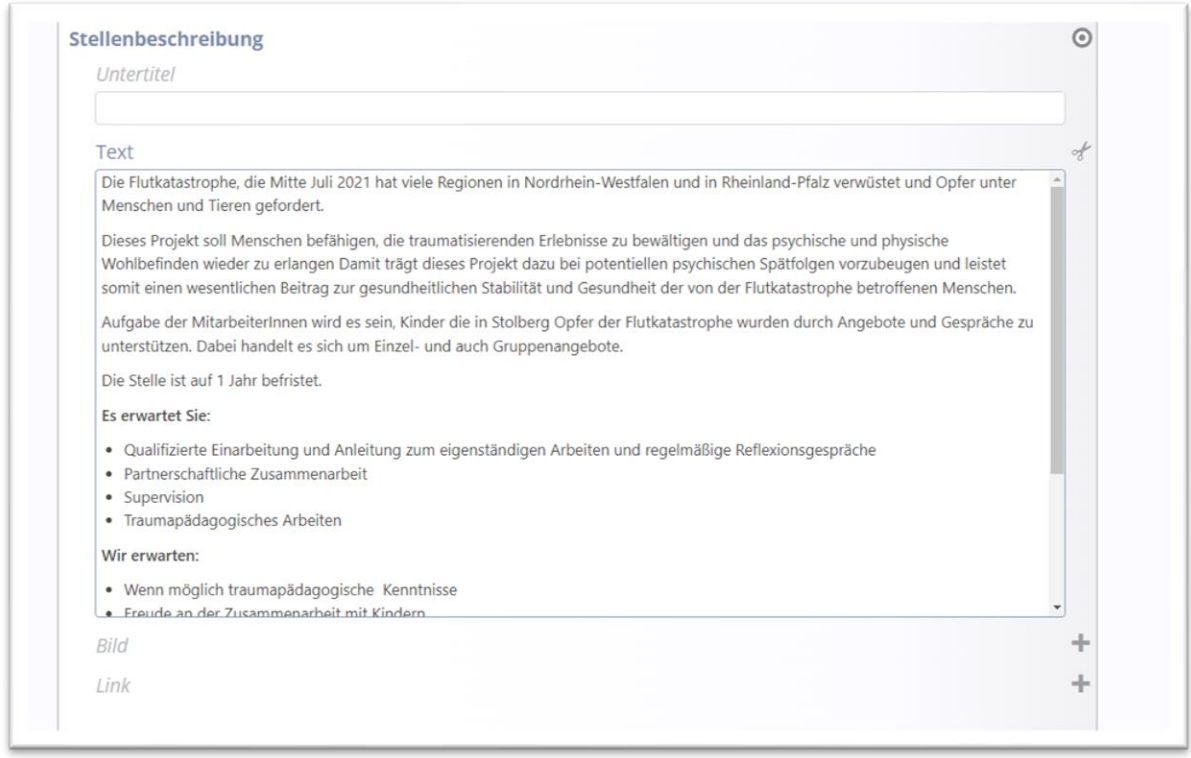

Sie können ein Bild (z.B. ein Logo Ihrer Organisation oder ein anderes passendes Bild hinzufügen, muss aber nicht sein). Ebenso sind Links auf bestimmte Seiten möglich oder das Einstellen von PDFs.

Speichern und Schließen Sie und Sie erhalten folgendes Aussehen:

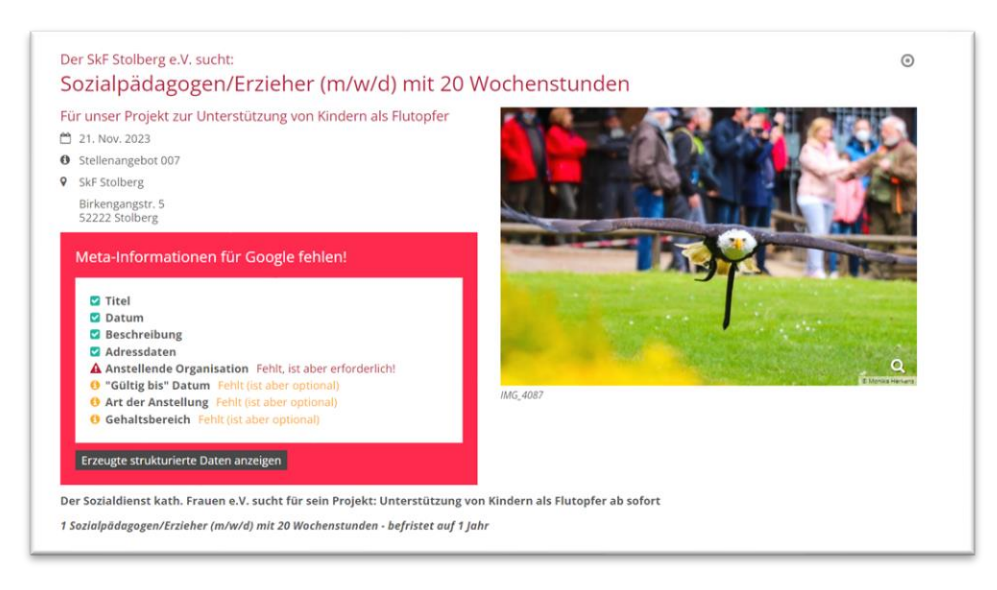

Der rote Kasten sagt Ihnen, dass die Angaben, die Google sucht, noch fehlen; konkret sogar genau, was noch eingegeben werden muss.

#### **Schritt 3: Adress-Informationen**

Geben Sie unter dem Reiter Ort / Adresse die genaue Adresse an; Sie können auch einen POI anhängen.

#### **Schritt 4: Meta-Informationen für Google**

Hier angegebene Informationen werden als zusätzliche "strukturierte Daten" in die Seite eingebettet. Damit können Suchmaschinen wie z.B. Google die Inhalte noch genauer indizieren. Diese Informationen werden eventuell nicht auf der erzeugten Seite (Detailseite) angezeigt, sondern sind nur im Hintergrund für die Suchmaschinen auffindbar.

Klicken Sie jetzt das Feld Meta-Informationen zur Stelle an, um die nötigen Informationen zu ergänzen.

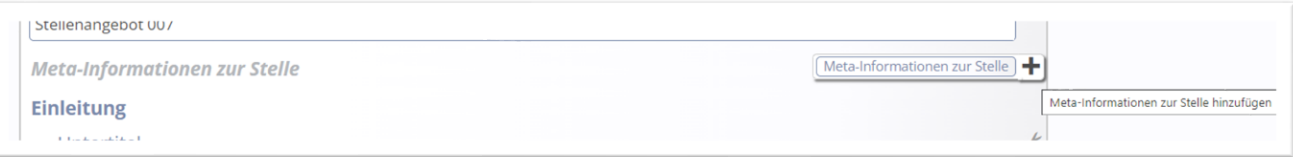

Sie sehen nun folgendes Fenster:

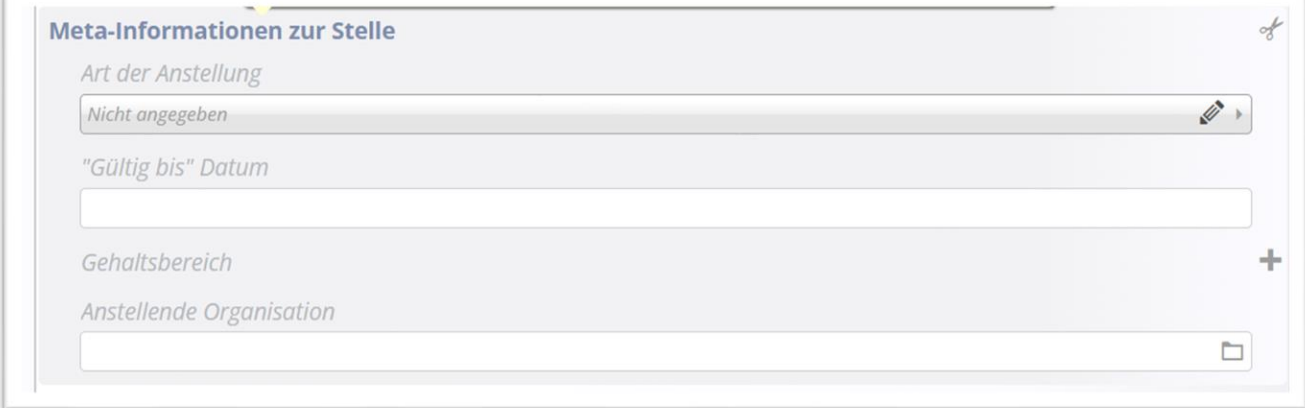

Bei der **Art der Anstellung** können Sie auswählen zwischen Vollzeit | Teilzeit | Auftragsarbeit | Befristet | Praktikum | Freiwilligenarbeit | nach Aufwand | Sonstige und nicht angegeben. **Die Angabe ist optional, wird aber empfohlen.**

Ggfs. können Sie auch noch einen zweiten Punkt Art der Anstellung hinzuklicken, wenn z.B. Teilzeit und befristet gelten soll.

Unter **Gültig bis** können Sie eintragen, bis wann das Stellenangebot gültig sein soll. – **Die Angabe ist optional, wird aber empfohlen.**

Beim **Gehaltsbereich** können Sie einen Wert zwischen Mindest- und Höchstwert eingeben (Zahlen ohne Komma), die Gehaltsart auswählen (jährlich | monatlich | wöchentlich | täglich | stündlich). **Die Angabe ist optional, wird aber empfohlen.**

Die **anstellende Organisation** kann nur als Organisationseinheit hinzugefügt werden, d.h. es muss vorher ein Element Organisation entsprechend erstellt werden und dann ausgewählt werden. Es ist allerdings möglich, für eine Site eine Voreinstellung einzutragen, sodass automatisch immer die Organisationseinheit hinzugefügt wird. **Die Angabe ist notwendig, damit Google die Stellenbeschreibung korrekt indiziert.**

Im Redaktionsbereich sieht das Stellenangebot jetzt so aus:

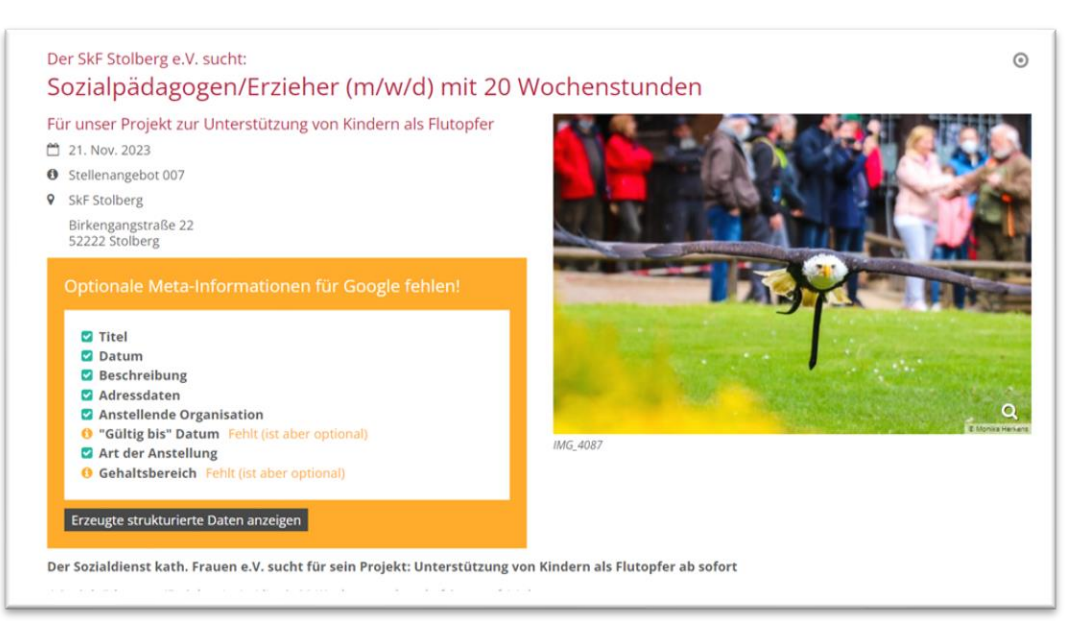

#### Die Liveansicht wäre folgende:

#### Der SkF Stolberg e.V. sucht: Sozialpädagogen/Erzieher (m/w/d) mit 20 Wochenstunden Für unser Projekt zur Unterstützung von Kindern als Flutopfer □ 21. Nov. 2023 Stellenangebot 007 9 SkF Stolberg Birkengangstraße 22 52222 Stolberg Der Sozialdienst kath. Frauen e.V. sucht für sein Projekt: Unterstützung von Kindern als Flutopfer ab sofort 1 Sozialpädagogen/Erzieher (m/w/d) mit 20 Wochenstunden - befristet auf 1 Jahr Die Flutkatastrophe, die Mitte Juli 2021 hat viele Regionen in Nordrhein-Westfalen und in Rheinland-Pfalz verwüstet und Opfer unter Menschen und Tieren gefordert. Dieses Projekt soll Menschen befähigen, die traumatisierenden Erlebnisse zu **IMG 4087** bewältigen und das psychische und physische Wohlbefinden wieder zu erlangen Damit trägt dieses Projekt dazu bei potentiellen psychischen Spätfolgen vorzubeugen und leistet somit einen wesentlichen Beitrag zur gesundheitlichen Stabilität und Gesundheit der von der Flutkatastrophe betroffenen Menschen.

Aufgabe der MitarbeiterInnen wird es sein, Kinder die in Stolberg Opfer der Flutkatastrophe wurden durch Angebote und Gespräche zu unterstützen. Dabei handelt es sich um Einzel- und auch Gruppenangebote.

### **Schritt 5: Veröffentlichen**

Sie können unter dem Reiter Verfügbarkeit noch ein Gültigkeitsdatum eintragen, wann die Stellenanzeige aus dem Internet wieder verschwinden soll, und sollten dann das gesamte Stellenangebot veröffentlichen.

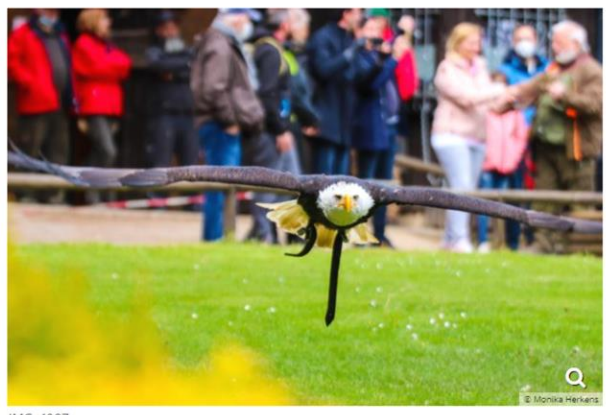